# **Top 50 Drummers V.I Expansion Pack**

a sound enhancing expansion pack for the Roland TD-20 Drum Module

## **Owner's Manual**

#### End User License Agreement (EULA)

This is a legal agreement ("this Agreement") between you and V Expressions LTD., ("V Expressions LTD."). This Agreement pertains to your use of the V Expressions LTD. expansion programming, documentation and updates which are provided to you by V Expressions LTD (collectively, the "Product"). By purchasing a V Expressions LTD. Product, you are consenting to the terms of this Agreement.

This Agreement grants you a personal, exclusive, non-transferable, non-sub licensable right to use one copy of the V Expressions LTD. Product for your own personal use on a single computer and/or compatible drum module. V Expressions LTD. reserves all rights in the Product not expressly granted herein, including ownership and proprietary rights.

This software may not, in whole or in any part, be copied, reproduced, resold, transmitted, translated (into any language, natural or computer), reduced to any electronic medium or machine readable format, or by any other form or means without prior consent, in writing, from V Expressions LTD.

License Restrictions: You may not reproduce or distribute the Product. You may not copy the Product to any media, server or location for reproduction or distribution. You may not reverse engineer, de-compile or disassemble the Product or otherwise attempt to derive the source code for the Product, or without limitation, redistribute, sublicense, or otherwise transfer rights in the Product. This Product may not be rented, lent or leased. The restrictions contained herein apply equally to any updates that may be provided to you by V Expressions LTD..

Disclaimer of Warranties: Products provided by V Expressions LTD. are provided "As Is". V Expressions LTD. makes no warranty to you or any other entity.

Limitation of Liability: In no event shall V Expressions LTD. or its employees and/or partners be liable to you or any third party for any costs or damages arising directly or indirectly from the use of the V Expressions LTD. Product, including without limitation any actual, incidental, consequential, exemplary, punitive, reliance or special damages, or for any loss of revenue, profits, use, data, goodwill or business opportunities of any kind or nature whatsoever, arising in any manner from any cause or action or claim relating to this Agreement and to the Product provided by V Expressions LTD..

Indemnification: You agree to indemnify and hold V Expressions LTD., its employees and partners harmless from and against any and all damages, losses, costs including attorney fees and expenses resulting from any violation by you of this Agreement or asserted by any third party due to or arising out of your use of or conduct with respect to the Product.

Jurisdiction and Other Provisions: This Agreement and the relationship between V Expressions LTD. and you shall be governed in accordance with the laws of the State of Florida. Any dispute between you and V Expressions LTD. regarding this Agreement will be subject to the exclusive jurisdiction of the state and federal courts in the State of Florida.

You acknowledge that you have read this Agreement and understand it and that, by purchasing and/or using the product, you agree to be bound by its terms and conditions.

V Expressions LTD. products are the Intellectual Property of V Expressions LTD., its employees and/or partners. Violators of Intellectual Property rights will be prosecuted.

Copyright © 1997-2007, V Expressions LTD.

#### Introduction

Thank you for purchasing V Expressions LTD's **Top 50 Drummers Expansion Pack**!

**Top 50 Drummers Expansion Pack** is 50 of the finest simulated drum kits ever modeled for the Roland TD-20 drum module. What you will find in your new expansion are kits modeled to reflect artist original recordings - matched as closely possible as the TD-20 drum module can achieve.

The **Top 50 Drummers Expansion Pack** is a collection of kits that can be used by hobbyists, weekend warriors and professionals alike. With these kits, the professional gigging drummer can expand his or her library of custom kits to accommodate many variations of song lists as well as musical genres and eras. The expansion is fully customizable allowing the user to continue adjusting the kits, triggers and calibrations to best match his or her playing style.

#### Top 50 Drummers Tips & Tricks

The **Top 50 Drummers** kits are programmed to match the original recordings as closely as possible by the TD-20 drum module. In order to achieve modeled accuracy, some kits may not require the ambience or reverb levels of other kits in the expansion. This modeling technique was needed to reach maximum precision. Some kits required the combinations of reverb, compression and ambience or lack of to achieve the original recording accurately. If you wish to adjust settings to work with your public address system, band or recording better, your module settings can be easily adjusted to add even more ambience and/or reverb to achieve the desired sound enhancement. Tom and cymbal separation can also be adjusted in the panning screen to widen the depth of your kit without harming the original model on your CompactFlash card.

Alternatively, some kits were sweetened in hi-hat placement or cymbal depth. In rare occasions, *(as noted in the kit listing section of this manual)* ambience or reverb was added to increase the presence of the kit for more playing applications such as live performance.

In the live playing environment, it is suggested that the kits be played to the mixing console as they are modeled, followed by adding the desired effects to accommodate the current environment. Regardless of importing kits individually or as an entire backup, the expansion was designed with the group faders at 75% for optimal volumes. Setting your group faders to 75% before loading your backup will yield the best results.

Thank you once again for purchasing the **Top 50 Drummers Expansion Pack** from V Expressions LTD. We hope you enjoy it!

## Top 50 Drummers Expansion Pack Kit Listing

**Kits are modeled to sound like the following: Tim Alexander** *1991 Sailing the Seas of Cheese | includes a big airy wet sound w/ various EFX cymbals* **Rick Allen** *1983 Pyromania | classic Def Leppard hard rock sound w/ a thick snare* **Ginger Baker** *1971 Drum Solo | from the famous unreleased drum solo - raw vintage sound with light added ambience* **Travis Barker** *1999 Enema of the State | modeled from "All the Small Things" - clean modern rock sound* **Carter Beauford** *1994 Under the Table and Dreaming | modeled from "Ants Marching" w/ Carter's signature snare sound* **Frank Beard** *1983 Eliminator | straight forward ZZ TOP - clean live kit, no big production here!* **John Bonham** *modeled from original raw drum tracks | big, boomy, classic raw Bonham sound*  **Terry Bozzio** *1999 Late Nights Early Days | modeled to result in a live essence of Terry's MP days with his roto-set* **Bun E Carlos** *1977 Cheap Trick | classic clean studio drum sound from one of the most popular CT releases of all time* **Dennis Chambers** *modeled from drum solo | tight - just like Dennis likes - great for fast & clean fusion* **Vinnie Colaiuta** *1993 Ten Summoner's Tales | outstanding Vinnie studio sound from his incredible Gretch kit - great snare w/ xstick* **Phil Collins** *1981 Face Value | famous canyon toms from "In the Air Tonight"* **Aaron Commes** *1991 Pocket full of Kryptonite | incredible tight Brady snare - set modeled from the famous "Two Princes" sound* **Tre Cool** *1994 Dookie | dry Green Day studio sound from "Longview"* **Stewart Copeland** *1979 Reggatta de Blanc | classic raw Copeland sound - light ambience added to reflect Stewart's live sound* **Peter Criss** *1976 Destroyer | thick 70's rock kit - great for many 70's rock groups* **Liberty DeVitto** *1982 Nylon Curtain | one of the first heavily produced drum tracks "Pressure"* **Peter Erskine** *1993 Live at Jazz Baltica | modeled from one of Peter's signature solo's - high n' tight Yamaha jazz kit!* **Mick Fleetwood** *1982 Mirage | Mick's well known thick sound* **Steve Gadd** *1994 Burning for Buddy | clean jazz kit very reminesent of Gadd's sound over the years - great clean snare* **Jerry Gaskill** *1992 Kings X | compressed thick heavy sound - great kit live for 90's hard rock* **Mel Gaynor** *2002 Best of Simple Minds | incredible drum sound from the 80's hit "Don't you Forget About Me"* **Omar Hakim** *1985 Dream of the Blue Turtles | Omar's signature studio sound from the 80's - incredible xstick!* **Joey Kramer** *1998 Armageddon | very studio produced sound from "I Don't Want to Miss a Thing"* **Tommy Lee** *1985 Theatre of Pain | dryer 80's big drum sound from "Smokin' in the Boy's Room" - add reverb as needed* **Stan Lynch** *1993 Greatest Hits | classic Tom Petty drum sound - dry n' loud* **Keith Moon** *1969 Tommy | "Pinball Wizard's" theatrical Keith Moon classic sound - dry, add reverb as needed* **Larry Mullen** *1983 War | incredible replication of "Sunday Bloody Sunday's" lo-fi sound - panning extended for more applications* **Ian Paice** *1972 Machine Head | dry, no-frills drum sound from "Smoke on the Water" - ambience added for live play improvement* **Vinnie Paul** *1990 Cowboys From Hell | killer Pantera bass drums - heavily compressed toms - everything Vinnie loves!* **Neil Peart** *1981 Moving Pictures | tight, clean and produced kit from the Moving Pictures release - killer china replication too!* **Stephen Perkins** *1990 Ritual de lo Habitual | famous Perkins sound from "Been Caught Stealing" - w/808 (sn/rim) sounds!* **Scott Phillips** *2001 Weathered | loud and open sound from "My Sacrifice" - big toms for Scott's ballad fills* **Jeff Pocaro** *1982 Toto IV | awesome replication of Jeff's most famous "Rosanna" recording and the modified "Purdy shuffle"* **Mike Portnoy** *1999 Scenes from a Memory | Mike's demanding power toms with incredible compressed bass drums* **Bernard Purdie** *modeled from "first drum solo | classic raw vintage maple sound - nice n' open for dirty jazz n' funk!* **Buddy Rich** *1973 Ease on Down the Road | classic recording sound of Buddy Rich - includes a nice clean xstick* **Scott Rockenfield** *1990 Empire | incredible cathedral sound of "Silent Lucidity" - nice warm, explosive toms* **Ringo Starr** *1963 The Beatles | classic Ringo sound from The Beatles - incredible live set for dry 60's rock* **Morgan Rose** *2001 Animosity | powerful compressed acoustic kit from "Live Again"* **Chad Smith** *1991 Blood Sugar Sex Magik | famous drum sound from "Give It Away" - incredible replication w/ massive reverb, etc* **Steve Smith** *1983 Frontiers | heavy contemporary drum sound from the great Journey era - big deep toms* **Roger Taylor** *1982 Rio | classic Duran Duran drum sound w/Simmons from "Hungry Like the Wolf"* **Roger Taylor** *1975 Night at the Opera | vintage Queen sound from "Bohemian Rhapsody" - ambience increased for more depth* **Lars Ulrich** *1988 And Justice for All | heavy Metallica sound modeled from "One" - shotgun bass drums for those 6's* **Alex Van Halen** *1984 1984 | as close as the TD-20 can come to Alex's signature snare sound - includes rotos from "Jump"* **Charlie Watts** *1981 Tattoo You | classic Rolling Stones studio sound* **Dave Weckl** *1992 Heads Up | early Chick Corea drum sound - tight and compressed* **Max Weinberg** *2000 Max Weinberg 7 | big open jazz kit - includes Max's 24" signature bass drum depth and DW's maple toms*

**Mike Wengren** *2000 The Sickness | one of the heaviest kits in the group - Disturb's incredible compressed drum sound*

## **V Expressions Limited: TD-20 Expansion Pack Instructions**

## **READ ALL OF THE FOLLWING BEFORE CONTINUING!**

All user kits in your TD-20 (flash memory) **will be erased during a load of any backup file from a CompactFlash card**. The factory reset information is not disturbed and the original version of the TD-20 can be reset at any time to return to your default purchased starting point.

**We highly recommend backing up your current TD-20 memory to save any personal previous changes before loading any expansion packs from V Expressions LTD.** You will also be able to load individual sets as described in Section IV.

### **Please take a moment to read all of our procedures below before attempting them.**

If you have questions before attempting any of the procedures below, please refer to your TD-20 owner's manual or email V Expressions LTD from our website at [www.vexpressionsltd.com.](http://www.vexpressionsltd.com/)

#### Section I: Formatting a new CompactFlash card

**Step 1:** Insert a CompactFlash card into the card slot on the TD-20's front panel.

**Step 2: Press [CARD]. The CompactFlash indicator light, and the "CARD MENU" screen appears.** 

**Step 3:** Press [F4 (FORMAT)]. The "CARD FORMAT" screen appears.

**Step 4:** Press [F5 (EXECUTE)]. The confirmation screen appears. *To cancel, press [F1 (CANCEL)].*  **Step 5:** Press [F5 (EXECUTE)] again to start formatting.

#### Section II: Saving a Backup of the TD-20

**Step 1:** Insert a TD-20 formatted CompactFlash card into the card slot on the front panel.

**Step 2:** Press [CARD]. The "CARD MENU" screen appears.

**Step 3: Press [F1 (SAVE)]. The "CARD SAVE" screen appears.** 

**Step 4:** Use [+/-] or [VALUE] to select a backup to which you want to save the data. *You can select an empty backup area with the lowest number by pressing [F4 (NEW)].* 

**Step 5:** Press [F5 (SAVE)]. The confirmation screen appears. *To cancel, press [F1 CANCEL)].* 

**Step 6:** If you want to change the name of the backup area, press [F4 (NAME)].

**Step 7:** Press [F5 (EXECUTE)] to save the data.

## Section III: Loading Expansions to a CompactFlash card from a computer

**Preparation:** You must have a CompactFlash card reader connected to your computer. It can usually be found as an additional drive in "My Computer". **Important!** If your CompactFlash card contains previous backups, rename the newly supplied backup file(s) to a different back up number. (ie: TD20BK**05**.TD0 to TD20BK**08**.TD0) *The only numbers the TD-20 can read are 01-08.*

**Step 1:** Insert a TD-20 formatted CompactFlash card into a card reader connected to the computer. **Step 2:** Extract all files from the supplied expansion pack zip file to a folder on your computer. **Step 3:** Copy the expansion "TD0" files to the **Roland/TD/** folder found on your CompactFlash card.

## Section IV: Loading Backup Kits from a CompactFlash card

**Hint:** This procedure **will not** preserve trigger settings you may already have changed in your TD-20 module and/or setup. **By loading an entire backup file, you may need to adjust trigger types and calibrations to achieve the best volumes, calibration and sound the programmer intended.**

**Step 1:** Insert the CompactFlash card into the CompactFlash card slot on the TD-20's front panel. **Step 2:** Press [CARD]. The CompactFlash indicator light and the "CARD MENU" screen appears. **Step 3:** Press [F2 (LOAD)]. The "CARD LOAD" screen appears.

**Step 4:** Use [+/-] or [VALUE] to select the backup area containing the data you want to load.

**Step 5:** Press [F5 (LOAD)]. The confirmation screen appears. *To cancel, press [F1 (CANCEL)].* 

**Step 6:** Press [F5 (EXECUTE)] to load the data.

### Section V: Loading Individual Kits from a CompactFlash card

**Hint:** This procedure is **a great way to preserve** trigger settings you may already have changed in your TD-20 module and/or setup. **By loading individual kits, your trigger types and calibrations will be reserved.** *Some minor adjustments may be needed to accommodate your playing style.*

**Step 1:** Insert the CompactFlash card and Press [COPY]. The "COPY" screen appears.

**Step 2:** Press [F1 (KIT)] to select drum kit.

**Step 3:** Use [CURSOR], [+/-], or [VALUE] to select the copy-source and the copy-destination.

**Step 4:** Press [F5 (COPY)]. The previous content of the destination is overwritten by the new content of the source. The confirmation screen appears. *To cancel, press [F1 (EXIT)].* 

**Step 5:** Press [F5 (EXECUTE)] to carry out the procedure.

## V EXPRESSIONS LTD TD-20 TROUBLESHOOTING GUIDE

**Symptom:** The module does not recognize the CF card. **Remedy:** New CF cards must be formatted by the module.

**Symptom:** The module does not recognize the CF card.

**Remedy:** The module can only read CF cards up to 512mb in size. If you are using a larger card, the module may not recognize it due to this limitation.

**Symptom:** The module says there is no data.

**Remedy:** The module cannot read "zip" files. Extract your expansion files from the original downloaded zip file and continue with the directions in Section 3, Step 2. For more help with extracting zip files, please search the web for a free zip extracting tool or read your operating system's help file.

**Symptom:** I've extracted the zipped files, but the module says there is no data. **Remedy:** The "td0" file must be placed inside the TD folder found on your module-formatted CF card. If the td0 file is not found inside the TD folder, the module will not recognize it.

### **Symptom:** Copied instruments do not retain effect settings or exact sound.

**Remedy:** Unfortunately, the module is incapable of bringing all the settings you may hear from one kit's instrument into another kit. The module uses the kit's effect settings as the master. To achieve the exact sound from one kit to another, the user must input the effect settings for that instrument by hand. Write the effect settings for the instrument you are copying to input them by hand in the new location. Roland will most likely remedy this procedure in the upcoming expansion card.

**Symptom:** I can't copy a kit I like into the current expansion.

**Remedy:** This is a case of not understanding Step 3 of Section 5. With the CF card loaded, select [COPY] then [F1 (KIT)]. Scroll to the right until the selected area reads "card". Cursor to the right and up with the arrow buttons. Scroll to find the expansion or backup where you want to copy from. Cursor down to select your copy-source kit and the copy-destination kit.

## V Expressions LTD Contact Information

If you have questions before attempting any of the above procedures, please refer to your TD-20 owner's manual or email V Expressions LTD from our website at [www.vexpressionsltd.com.](http://www.vexpressionsltd.com/)

#### **Programmer Contact Information:**

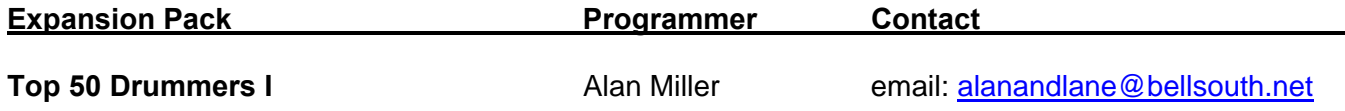

All programmed sounds are Trademarked © 2001-2005 V-Expressions LTD. Copying, distributing and all unauthorized use of these sounds is strictly prohibited.